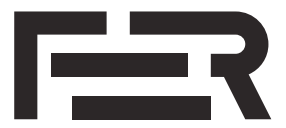

**/Zavod za elektrostrojarstvo i automatizaciju**

SVEHČILIŠTE I I ZAGREBILI Fakultet elektrotehnike i računarstva

> Sveučilište u Zagrebu Fakultet elektrotehnike i računarstva Zavod za elektrostrojarstvo i automatizaciju

## **OSNOVE UPRAVLJANJA ELEKTRIČNIM STROJEVIMA**

Laboratorijske vježbe

# **Vježba 4**

## **Upravljanje brzinom vrtnje istosmjernog stroja: Simulacijska vježba u MATLAB Simulink-u**

Autori: Dr. sc. Luka Pravica Izv. prof. dr. sc. Martina Kutija Ivana Pavlić, mag. ing. Dr. sc. Filip Jukić

## **1. Preduvjeti za izvođenje vježbe**

Za izvođenje vježbe potrebni su alati i paketi navedeni u 1. laboratorijskoj vježbi. Ako se želi koristiti Matlab funkcija stepinfo. $\mathbb{n}^{1}$  $\mathbb{n}^{1}$  $\mathbb{n}^{1}$  za određivanje pokazatelja odziva kako je to prikazano primjerom u dodatku [A,](#page-15-0) tada je potrebno instalirati i paket:

 $-$  Control System Toolbox<sup>[2](#page-1-1)</sup>

## **2. Matematički model istosmjernog stroja**

Matematički model istosmjernog stroja s nezavisnom i konstantnom uzbudom dan je jednadžbama:

<span id="page-1-4"></span><span id="page-1-2"></span>
$$
u_a = R_a i_a + L_a \frac{\mathrm{d}i_a}{\mathrm{d}t} + e,\tag{2.1}
$$

$$
J\frac{\mathrm{d}\omega}{\mathrm{d}t} = m_{em} - D\,\omega - m_t,\tag{2.2}
$$

gdje je *u<sup>a</sup>* napon napajanja armature, *i<sup>a</sup>* struja u armaturnom krugu, *R<sup>a</sup>* omski otpor armaturnog kruga,  $L_a$  induktivitet armaturnog namota,  $e = c_e \omega$  inducirani napon u armaturnom krugu,  $\omega$  brzina vrtnje rotora, *mem* = *c<sup>m</sup> i<sup>a</sup>* elektromagnetski moment stroja, *c<sup>e</sup>* i *c<sup>m</sup>* konstrukcijske konstante stroja, *J* ukupni moment inercije mehaničkog sustava na strani stroja, *D* konstanta prigušenja zbog gubitaka mehaničkoga sustava (trenje i ventilacija), a *m<sup>t</sup>* moment tereta.

Jednadžba [\(2.1\)](#page-1-2) predstavlja armaturni krug istosmjernog stroja, a nakon primjene Laplaceove<sup>[3](#page-1-3)</sup> transformacije uz  $d/dt \rightarrow s$  slijedi:

<span id="page-1-5"></span>
$$
I_a(s) = \frac{1}{R_a + L_a s} \left[ U_a(s) - E(s) \right] = \frac{K_a}{1 + T_a s} \left[ U_a(s) - E(s) \right],\tag{2.3}
$$

gdje je *K<sup>a</sup>* = 1*/R<sup>a</sup>* armaturno pojačanje, a *T<sup>a</sup>* = *La/R<sup>a</sup>* armaturna vremenska konstanta.

Jednadžba [\(2.2\)](#page-1-4) predstavlja mehanički dio stroja istosmjernog stroja, a nakon primjene Laplaceove<sup>3</sup> transformacije slijedi:

<span id="page-1-6"></span>
$$
\omega(s) = \frac{1}{D+J\,s} \left[ M_{em}(s) - M_t(s) \right] = \frac{K_m}{1+T_m\,s} \left[ M_{em}(s) - M_t(s) \right],\tag{2.4}
$$

gdje je *K<sup>m</sup>* = 1*/D* mehaničko pojačanje, a *T<sup>m</sup>* = *J/D* mehanička vremenska konstanta.

Jednadžbe [\(2.3\)](#page-1-5) i [\(2.4\)](#page-1-6) mogu se zapisati koristeći prijenosne funkcije *Ga*(*s*), odnosno *Gm*(*s*) i tada se stroj može prikazati u blokovskoj shemi kako je to prikazano na slici [2.1.](#page-2-0)

$$
I_a(s) = G_a(s) [U_a(s) - E(s)], \qquad (2.5)
$$

<span id="page-1-8"></span><span id="page-1-7"></span>
$$
\omega(s) = G_m(s) \left[ M_{em}(s) - M_t(s) \right]. \tag{2.6}
$$

## **3. Upravljanje brzinom vrtnje u zatvorenoj petlji**

U reguliranim pogonima koriste se različite metode upravljanja brzinom vrtnje istosmjernog stroja koje se mogu podijeliti na:

1) metode u otvorenoj petlji,

<span id="page-1-0"></span> $^{\rm 1}$ opis funkcije dostupan na <code><https://www.mathworks.com/help/control/ref/lti.stepinfo.html></code>

<span id="page-1-1"></span> $^2$ opis proizvoda dostupan na <code><https://www.mathworks.com/products/control.html></code>

<span id="page-1-3"></span><sup>3</sup>Pierre-Simon Laplace (1749-1827), francuski matematičar i astronom

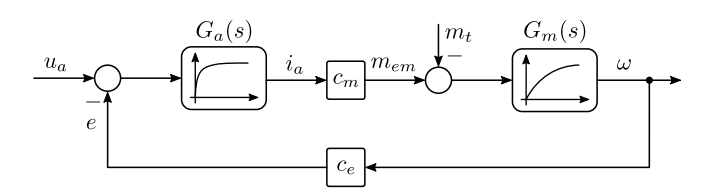

<span id="page-2-0"></span>**Slika 2.1:** Blokovska shema istosmjernog stroja s nezavisnom i konstantnom uzbudom

2) metode u zatvorenoj petlji.

Metode u otvorenoj petlji su jednostavnije, pa se zbog toga često koriste u primjenama gdje ne postoje visoki zahtjevi na točnost i dinamiku pogona. Metode u zatvorenoj petlji su složenije, imaju veću točnost i bolju dinamiku, ali zahtijevaju dodatne komponente poput mjernog člana brzine vrtnje i digitalnog sustava upravljanja kojeg je potrebno prilagoditi stroju kojim se upravlja $^4$  $^4$ . Zatvorene regulacijske petlje sadrže regulatore koji razliku referentnog iznosa regulirane veličine i mjerene stvarne vrijednosti regulirane veličine svojim djelovanjem nastoje smanjiti (P regulator) ili svesti na nulu (PI regulator). Dodatno, zadaća regulatora je ubrzati dinamiku sustava i povećati kvalitetu odziva.

Najčešće korišteni regulator je proporcionalno-integracijski (PI) regulator opisan jednadžbom:

<span id="page-2-2"></span>
$$
u(t) = K_R \left( e(t) + \frac{1}{T_I} \int_0^t e(\tau) d\tau \right)
$$
\n(3.1)

gdje je  $u(t)$  upravljački signal,  $e(t) = y^*(t) - y(t)$  regulacijsko odstupanje, tj. greška,  $y^*(t)$  referentna vrijednost regulirane veličine, *y*(*t*) mjerena vrijednost regulirane veličine, *K<sup>R</sup>* pojačanje regulatora, a *T<sup>I</sup>* integracijska vremenska konstantna.

Primjenom Laplaceove transformacije nad [\(3.1\)](#page-2-2) slijedi prijenosna funkcija PI regulatora:

<span id="page-2-4"></span>
$$
G_R(s) = \frac{U(s)}{E(s)} = K_R \left( 1 + \frac{1}{T_I s} \right) = K_R \frac{1 + T_I s}{T_I s}
$$
\n(3.2)

#### **3.1. Regulacijske strukture upravljačkog kruga**

Prema jednadžbi [\(2.2\)](#page-1-4), promjenu brzine vrtnje uzrokuje neravnoteža momenata. Upravljanje brzinom vrtnje istosmjernog stroja se izvodi tako da se osigura da u svakom trenutku za referentnu vrijednost brzine vrtnje *ω* ∗ stroj razvija elektromagnetski moment *mem* koji odgovara zbroju momenta tereta *m<sup>t</sup>* , momenta ubrzanja ili usporenja *J* d*ω/*d*t* i momenta gubitaka *D ω*. Ako se radi o stacionarnom stanju, moment ubrzanja ili usporenja je jednak nuli.

Budući da se istosmjerni stroj napaja iz promjenljivog naponskog izvora $^5$  $^5$ , moguće je izravno podesiti samo armaturni napon *ua*. Za ostvarenje kvalitetne regulacije brzine vrtnje, potrebno je regulirati i struju motora. Zbog toga se za upravljanje brzinom vrtnje najčešće koristi kaskadna regulacija, odnosno primjenjuju se dva regulacijska kruga i to:

I) krug: krug regulacije struje armature, podređeni krug. Na temelju referentne vrijednosti armaturne struje  $i_a^*$  dobivene iz nadređenog kruga i mjerene vrijednosti armaturne struje  $i_a$ , regulator struje zadaje referentnu vrijednost armaturnog napona $u_a^*$ tako da sustav dođe u stanje  $i_a = i_a^*$ . Vrijednost $u_a^*$  prosljeđuje se okidnom sklopu koji zadavanjem odgovarajućeg kuta vođenja  $\alpha$ usmjerivaču osigurava napajanje armaturnog kruga naponom *ua*.

<span id="page-2-3"></span><span id="page-2-1"></span><sup>4</sup>postupak koji se često naziva parametriranje pretvarača ili puštanje u pogon

<sup>&</sup>lt;sup>5</sup>koristi se neki od energetskih pretvarača koji koriste energetsku elektroniku poput usmjerivača, antiparalelnog usmjerivača ili čopera

II) krug: krug regulacije brzine vrtnje, nadređeni krug. Na temelju referentne vrijednosti brzine vrtnje *ω* ∗ i mjerene vrijednosti brzine vrtnje *ω*, regulator brzine podešava referentnu vrijednost armaturne struje  $i_a^*$  (tj. zadaje elektromagnetski moment  $m_{em}$ ,  $m_{em} = c_m \, i_a$ ) tako da sustav dođe u stanje  $\omega = \omega^*$ .

Blokovska shema kaskadne regulacije brzine vrtnje istosmjernog stroja i struje armature istosmjernog stroja s nezavisnom i konstantnom uzbudom prikazana je na slici [3.1.](#page-3-0)

<span id="page-3-0"></span>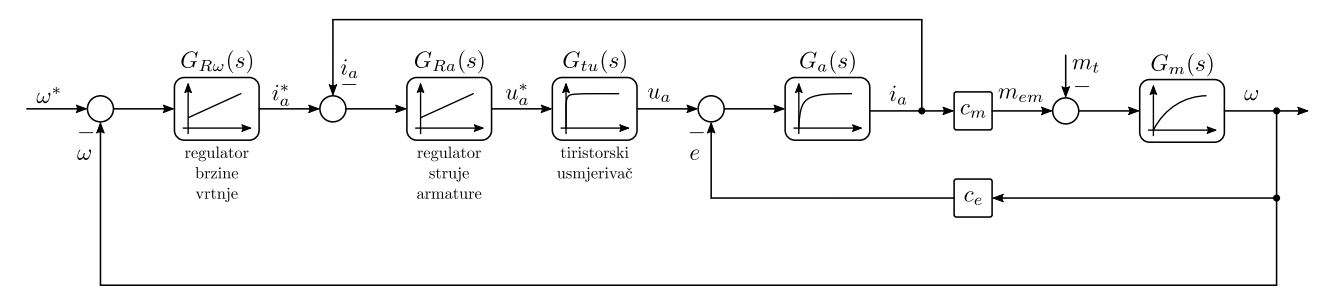

**Slika 3.1:** Blokovska shema kaskadne regulacije brzine vrtnje

Pri tome je tiristorski usmjerivač modeliran prijenosom funkcijom prvog reda zbog kašnjenja u iznosu od pola periode pulzacije osnovnog harmonika napona napajanja *Ttu* = 1*/*(2 *m f*), gdje je *m* broj pulzacija:

<span id="page-3-1"></span>
$$
G_{tu}(s) = e^{-T_{tu}s} \approx \frac{1}{1 + T_{tu}s}
$$
\n
$$
(3.3)
$$

Prema tome, potrebno je podesiti dva regulatora: brzine vrtnje *GRω* i struje armature *GRa*. Praktični postupci parametriranja regulatora u kaskadnim sustavima upravljanja su tehnički i simetrični optimumi. Pri tome se regulator struje armature podešava prema tehničkom optimumu, a regulator brzine vrtnje prema simetričnom optimumu.

Ovdje je bitno napomenuti da mjerni članovi struje i brzine vrtnje nisu idealni već unose kašnjenje u sustav. Signali se filtriraju kako bi se umanjio mjerni šum što unosi dodatno kašnjenje u sustav koje je potrebno ispravno modelirati i uključiti u analizu prilikom parametriranja regulatora. Ti utjecaji su zanemareni u ovoj laboratorijskoj vježbi te ih nije potrebno modelirati.

#### **3.2. Regulator struje armature**

Jednadžbom [\(2.5\)](#page-1-7) opisana je prijenosna funkcija armaturnog kruga istosmjernog motora. S obzirom na to da se upravlja naponom armature *Ua*(*s*), inducirani napon *E*(*s*) predstavlja poremećaj koji regulator treba kompenzirati. Budući da inducirani napon ovisi o brzini vrtnje koja je sporopromjenjiva veličina, taj poremećaj se može smatrati nezavisnim poremećajem. Prema tehničkom optimumu, regulator struje je PI tipa čija je prijenosna funkcija *GRa*(*a*) dana s izrazom [\(3.2\)](#page-2-4). U krugu regulacije struje treba uzeti u obzir i usmjerivač s prijenosnom funkcijom [\(3.3\)](#page-3-1). Blokovska shema kruga regulacije struje armature koji se koristi pri parametriranju regulatora struje prema tehničkom optimimu dana je na slici [3.2.](#page-3-2)

<span id="page-3-2"></span>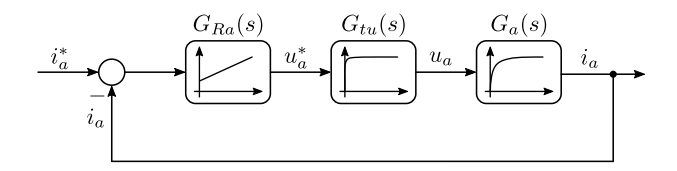

**Slika 3.2:** Blokovska shema kruga regulacije struje armature

Sustav na koji djeluje regulator struje armature dan je s:

$$
G_a(s) G_{tu}(s) = \frac{K_a}{1 + T_a s} \frac{1}{1 + T_{tu} s}
$$

Kada se sustav može opisati s dva ili više u seriju povezanih aperiodskih članova od kojih je jedan dominantan, tada se cijeli sustav može nadomjestiti sa samo dva u seriju povezana aperiodska člana. Pri tome je vremenska konstanta jednog aperiodskog člana jednaka dominantnoj vremenskoj konstanti, a drugog nadomjesnog člana je jednaka sumi svih nedominantnih vremenskih konstanti sustava.

U ovom slučaju vrijedi *T<sup>a</sup> >> Ttu* i prema tome je *T<sup>a</sup>* dominantna vremenska konstanta, a suma preostalih članova jednaka je *T*Σ*<sup>a</sup>* = *Ttu* [6](#page-4-0) i proces je prigodan za primjenu tehničkog optimuma. Prijenosna funkcija otvorenog regulacijskog kruga armaturne struje je:

$$
G_{ao}(s) = G_{Ra}(s) G_a(s) G_{tu}(s) = K_{Ra} \frac{1 + T_{Ia} s}{T_{Ia} s} \frac{K_a}{1 + T_a s} \frac{1}{1 + T_{\Sigma a} s}
$$
(3.4)

Integracijska vremenska konstanta *TIa* odabire se tako da se pokrati dominantna vremenska konstanta procesa *Ta*, odnosno *TIa* = *Ta*. S tim podešenjem, prijenosna funkcija zatvorenog regulacijskog kruga armaturne struje glasi:

<span id="page-4-1"></span>
$$
G_{az}(s) = \frac{G_{ao(s)}}{1 + G_{ao}(s)} = \frac{K_{Ra} K_a}{K_{Ra} K_a + T_{la} s + T_a T_{\Sigma a} s^2}
$$
(3.5)

Opći oblik prijenosne funkcije drugog reda glasi:

<span id="page-4-2"></span>
$$
G_{o2}(s) = \frac{1}{1 + \frac{2\zeta}{\omega_n}s + \frac{1}{\omega_n^2}s^2}
$$
\n(3.6)

gdje je *ω<sup>n</sup>* prirodna frekvencija neprigušenih oscilacija, a *ζ* relativni koeficijent prigušenja.

Nakon svođenja prijenosne funkcije [\(3.5\)](#page-4-1) na opći oblik prijenosne funkcije drugog reda [\(3.6\)](#page-4-2) slijedi:

$$
G_{az}(s) = \frac{1}{1 + \frac{T_{Ia}}{K_{Ra} K_a} s + \frac{T_{Ia} T_{\Sigma a}}{K_{Ra} K_a} s^2}
$$
(3.7)

i prema tome:

$$
\omega_n = \sqrt{\frac{K_{Ra} K_a}{T_{Ia} T_{\Sigma a}}} \tag{3.8}
$$

<span id="page-4-4"></span><span id="page-4-3"></span>
$$
\zeta = \frac{1}{2} \sqrt{\frac{1}{K_{Ra} K_a} \frac{T_{Ia}}{T_{\Sigma a}}}
$$
\n(3.9)

S obzirom na međuovisnost prirodne frekvencije *ω<sup>n</sup>* i koeficijenta prigušenja *ζ* prema [\(3.8\)](#page-4-3) i [\(3.9\)](#page-4-4) moguće je podesiti samo jednu od te dvije vrijednosti. Kako je cilj dobiti aperiodski odziv kruga regulacije struje armature, podešava se koeficijent prigušenja *ζ*. Prema tome, pojačanje regulatora struje armature odabire se tako da vrijedi:

$$
K_{Ra} = \frac{1}{4\zeta^2} \frac{1}{K_a} \frac{T_{Ia}}{T_{\Sigma a}}
$$
\n
$$
(3.10)
$$

Na slici [3.3](#page-5-0) su prikazane različite prijelazne funkcije<sup>[7](#page-4-5)</sup> zatvorenog kruga regulacije struje armature za različite koeficijente prigušenja *ζ*.

Izbor *ζ* = 1*/* √ 2 odgovara prijelaznoj funkciji s nadvišenjem 4*.*3% i predstavlja tehnički najprihvatljiviji izbor za većinu primjena te koristi kod podešavanja regulatora po tehničkom optimumu. S tako određenim parametrima regulatora, prijenosna funkcija zatvorenog regulacijskog kruga glasi:

<span id="page-4-6"></span>
$$
G_{az}(s) = \frac{1}{1 + 2T_{\Sigma a} s + 2T_{\Sigma a}^2 s^2}
$$
\n(3.11)

<span id="page-4-5"></span><span id="page-4-0"></span> $^6$ kada se u obzir uzima kašnjenje mjernog člana struje, tada je sumi potrebno pribrojiti i njegovu vremensku konstantu  $^7$ odziv u vremenskoj domeni na pobudu jednaku jediničnoj odskočnoj funkciji;  $h(t) \circ \rightarrow G(s)/s$ 

<span id="page-5-0"></span>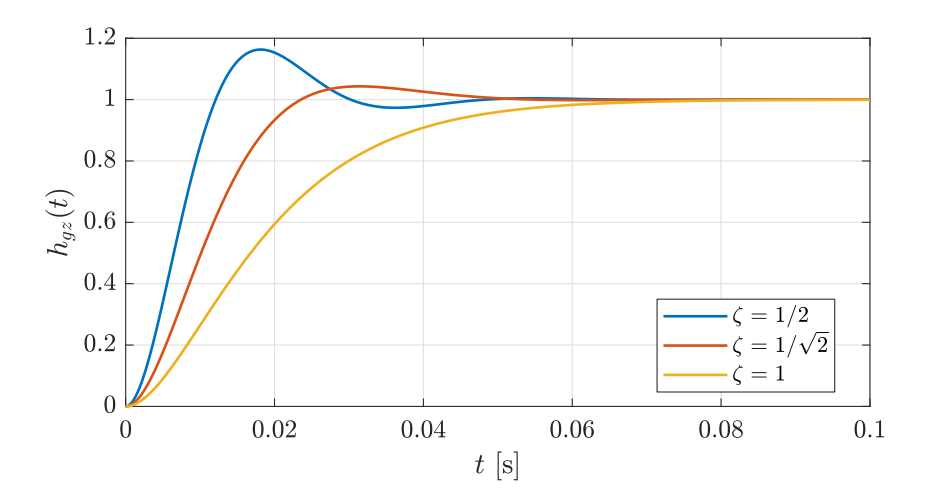

**Slika 3.3:** Prijelazne funkcije kruga regulacije struje armature za različita prigušenja *ζ*

#### **3.3. Regulator brzine vrtnje**

Jednadžbom [\(2.6\)](#page-1-8) je opisana prijenosna funkcija mehaničkog kruga s kojim se želi upravljati pri čemu moment tereta *Mt*(*s*) predstavlja poremećaj koji se ne uzima u obzir kod podešavanja regulatora. Navedena prijenosna funkcija sustava nije prigodna za primjenu simetričnog optimuma. Iz tog razloga, rade se dva prihvatljiva pojednostavljenja:

1) prijenosna funkcija zatvorenog kruga regulacije struje armature podešena je tako da ima minimalno izdizanje, stoga se može aproksimirati aperiodskom funkcijom prvog reda:

<span id="page-5-3"></span>
$$
\tilde{G}_{az}(s) = \frac{1}{1 + 2T_{\Sigma a} s} \tag{3.12}
$$

2) mehanička vremenska konstanta je dovoljno velika (*T<sup>m</sup>* je barem 100 puta veći od vremenske konstante zatvorenog kruga regulacije struje armature), stoga se prigušenje sustava može zanemariti:

<span id="page-5-4"></span>
$$
\tilde{G}_m(s) = \frac{1}{J \, s} \tag{3.13}
$$

Kada sustav sadrži više u seriju povezanih aperiodskih članova tada se oni mogu zamijeniti jednim aperiodskim članom čija je vremenska konstanta jednaka sumi svih nedominantnih vremenskih konstanti sustava. U ovom slučaju  $T_{\Sigma \omega} = 2 T_{\Sigma a}{}^{8}$  $T_{\Sigma \omega} = 2 T_{\Sigma a}{}^{8}$  $T_{\Sigma \omega} = 2 T_{\Sigma a}{}^{8}$ .

<span id="page-5-2"></span>S navedenim pojednostavljenjima, blokovska shema kruga regulacije brzine vrtnje koji se koristi za parametriranje regulatora brzine prema simetričnom optimumu dana je na slici [3.4,](#page-5-2) a sustav na koji djeluje regulator brzine vrtnje može se opisati s:

$$
\tilde{G}_{az}(s) c_m \tilde{G}_m(s) = \frac{1}{1 + T_{\Sigma \omega} s} c_m \frac{1}{Js}
$$

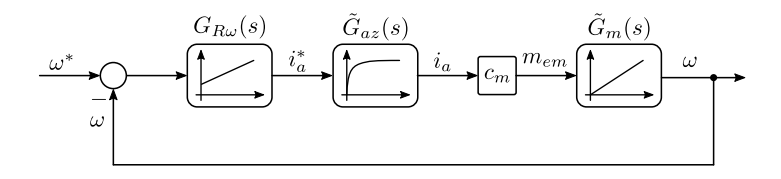

**Slika 3.4:** Blokovska shema kruga regulacije brzine vrtnje

<span id="page-5-1"></span> $^8$ kada se u obzir uzima kašnjenje mjernog člana brzine, tada je sumi potrebno pribrojiti i njegovu vremensku konstantu

S obzirom na to da sada sustav ima astatizam prvog reda, prigodan je za primjenu simetričnog optimuma. Regulator brzine vrtnje je PI tipa čija prijenosna funkcija *GRω*(*a*) je opisana izrazom [\(3.2\)](#page-2-4). Prijenosna funkcija otvorenog regulacijskog kruga brzine vrtnje je:

$$
G_{\omega o}(s) = G_{R\omega}(s) \tilde{G}_{az}(s) c_m \tilde{G}_m(s) = K_{R\omega} \frac{1 + T_{I\omega} s}{T_{I\omega} s} c_m \frac{1}{1 + T_{\Sigma \omega} s} \frac{1}{J s}
$$

odnosno

<span id="page-6-4"></span>
$$
G_{\omega o}(s) = K_{R\omega} c_m \frac{1}{J T_{I\omega} s^2} \frac{1 + T_{I\omega} s}{1 + T_{\Sigma\omega} s}
$$
(3.14)

Prema simetričnom optimumu, parametri regulatora se podešavaju tako da su amplitudno-frekvencijska i fazno-frekvencijska karakteristika simetrične oko presječne frekvencije sustava  $\bar{\omega}_c$ . U prijenosnoj funkciji otvorenog kruga postoji dvostruki pol u ishodištu, pa fazno-frekvencijska karakteristika kreće od kuta −180◦ . Da bi krug bio stabilan, na presječnoj frekvenciji sustava faza mora biti veća od −180◦ , što znači da se podešenjem nula i polova ona mora prvo uzdignuti. Odnosno, za stabilnost sustava mora se osigurati da je vremenska konstanta nule *TIω* veća od vremenske konstante pola *T*Σ*ω*. Što je razmak između te dvije vremenske konstante veći, to je izdizanje fazno-frekvencijske karakteristike veće. Zbog toga se uvodi koeficijent *a* koji je jednak omjeru te dvije vremenske konstante:

<span id="page-6-3"></span>
$$
a^2 = \frac{T_{I\omega}}{T_{\Sigma\omega}}\tag{3.15}
$$

Da bi regulacijski krug imao najveće fazno osiguranje za određeni koeficijent *a*, potrebno je podesiti presječnu frekvenciju  $\bar{\omega}_c$ . Odnosno, amplitudno-frekvencijska karakteristika mora imati pojačanje 0  $dB^9$  $dB^9$ na frekvenciji gdje je izdizanje fazno-frekvencijske karakteristike najveće:

$$
|G_{\omega o}(j\bar{\omega}_c)| = 1\tag{3.16}
$$

Taj uvjet je zadovoljen podešenjem pojačanja regulatora brzine na sljedeći način:

<span id="page-6-2"></span>
$$
K_{R\omega} = \frac{J}{a \, c_m \, T_{\Sigma \omega}}\tag{3.17}
$$

Slikom [3.5](#page-7-0) je prikazana amplitudno-frekvencijska i fazno-frekvencijska karakteristika<sup>[10](#page-6-1)</sup> otvorenog kruga regulacije brzine vrtnje za različite vrijednosti pojačanja regulatora. S obzirom na to da je fazno-frekvencijska karakteristika neovisna o pojačanju, ista je u sva tri slučaja nacrtana crnom bojom, a odgovarajućim bojama su označena fazna osiguranja.

Odabirom pojačanja regulatora brzine vrtnje prema [3.17,](#page-6-2) amplitudno-frekvencijska i fazno-frekvencijska karakteristika su simetrične oko presječne frekvencije:

$$
\left| G_{\omega o} \left( j \frac{\bar{\omega}_c}{\bar{\omega}} \right) \right| = \frac{1}{\left| G_{\omega o} \left( j \frac{\bar{\omega}}{\bar{\omega}_c} \right) \right|} \tag{3.18}
$$

$$
\angle G_{\omega o} \left( j \frac{\bar{\omega}_c}{\bar{\omega}} \right) = \angle G_{\omega o} \left( j \frac{\bar{\omega}}{\bar{\omega}_c} \right)
$$
\n(3.19)

Odabirom koeficijenta *a* podešava se presječna frekvencija i fazno osiguranje otvorenog kruga regulacije brzine vrtnje, a time i odziv sustava na referentnu *ω* ∗ i poremećajnu veličinu *m<sup>t</sup>* . Slikom [3.6](#page-7-1) je prikazana amplitudno-frekvencijska i fazno-frekvencijska karakteristika otvorenog kruga regulacije brzine vrtnje za različite vrijednosti koeficijenta *a*.

<span id="page-6-0"></span> $^{9}$ 0 dB = 20  $log_{10} 1$ 

<span id="page-6-1"></span> $^{10}\mbox{Bodeov}$ dijagram

<span id="page-7-0"></span>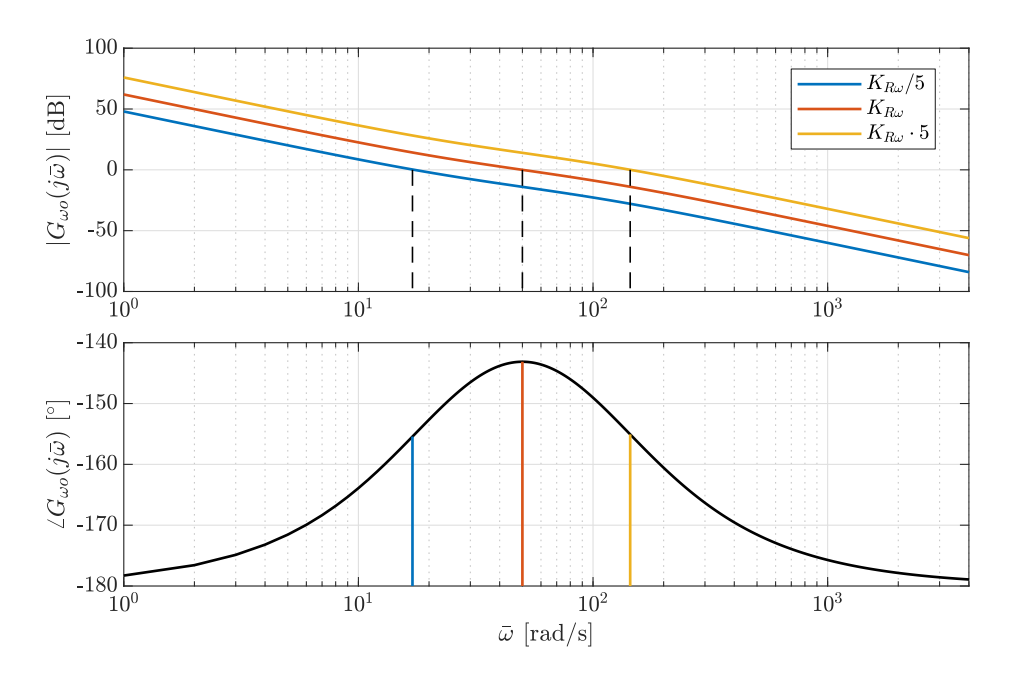

<span id="page-7-1"></span>**Slika 3.5:** Bodeov dijagram otvorenog kruga regulacije brzine vrtnje za različita pojačanja regulatora

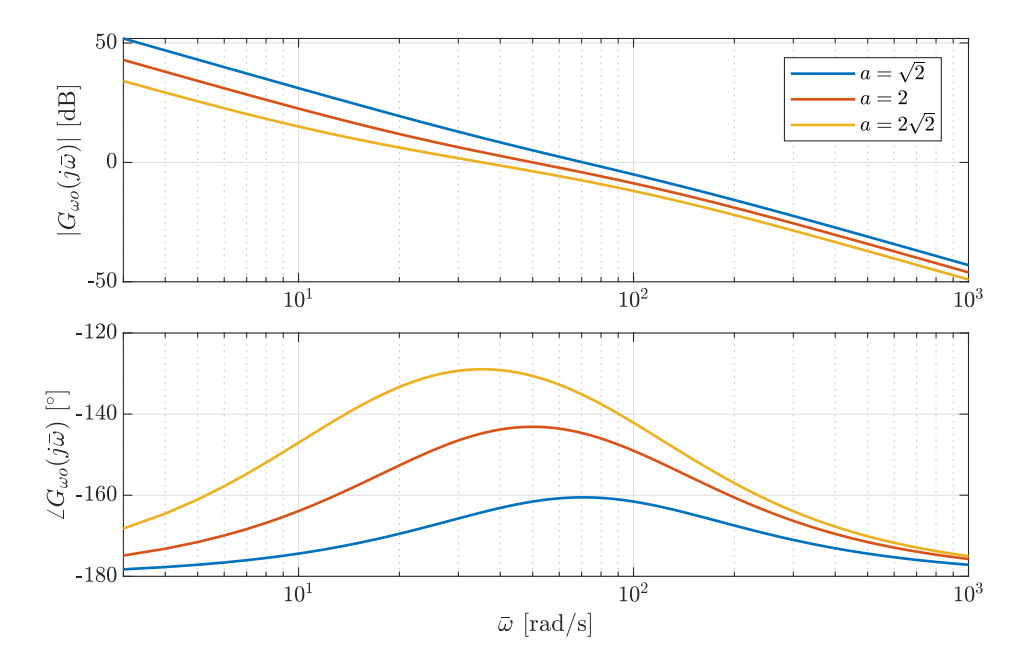

**Slika 3.6:** Bodeov dijagram otvorenog kruga regulacije brzine vrtnje za različite koeficijente *a*

Uvrštavanjem [\(3.15\)](#page-6-3) i [\(3.17\)](#page-6-2) u [\(3.14\)](#page-6-4) slijedi prijenosna funkcija zatvorenog kruga regulacije brzine vrtnje:  $2\sigma$ 

<span id="page-7-2"></span>
$$
G_{\omega z}(s) = \frac{1 + a^2 T_{\Sigma \omega} s}{1 + a^2 T_{\Sigma \omega} s + a^3 T_{\Sigma \omega}^2 s^2 + a^3 T_{\Sigma \omega}^3 s^3}
$$
(3.20)

Na slici [3.7](#page-8-0) su prikazane različite prijelazne funkcije zatvorenog kruga regulacije brzine vrtnje za različite koeficijente *a*.

U ovom slučaju, potrebno je provjeriti i djelovanje regulatora na poremećaj, odnosno odziv u slučaju djelovanja momenta tereta *m<sup>t</sup>* . Slikom je prikazana blokovska shema regulacije brzine vrtnje bez referentne vrijednosti brzine vrtnje  $\omega^*$ , ali sa momentom tereta  $m_t$ .

<span id="page-8-0"></span>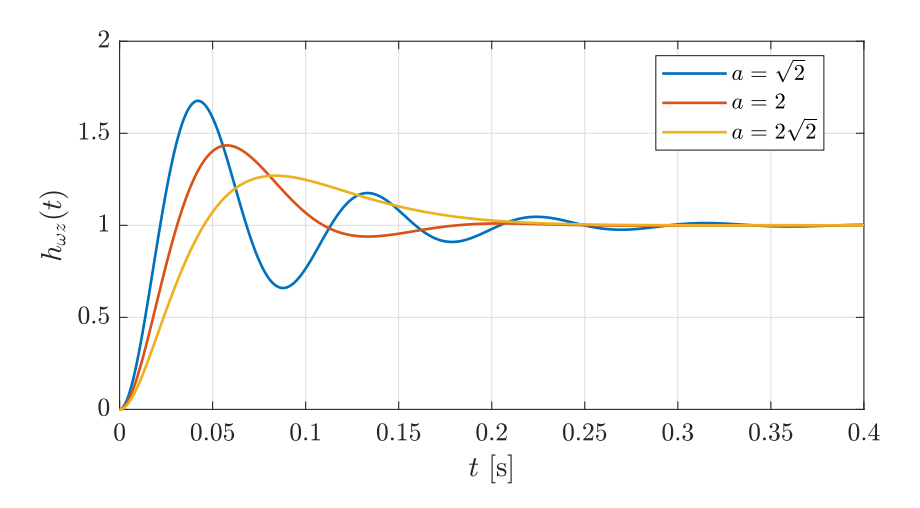

**Slika 3.7:** Prijelazne funkcije kruga regulacije brine vrtnje za različite koeficijente *a*

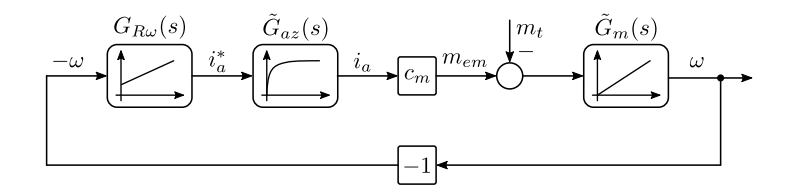

**Slika 3.8:** Blokovska shema kruga regulacije brzine vrtnje s obzirom na poremećajnu veličinu

Prijenosna funkcija zatvorenog kruga s obzirom na poremećaj glasi:

<span id="page-8-2"></span>
$$
G_t(s) = \frac{\omega(s)}{M_t(s)} = \frac{a T_{\Sigma \omega}}{J} \frac{a^2 T_{\Sigma \omega} s (1 + T_{\Sigma \omega})}{1 + a^2 T_{\Sigma \omega} s + a^3 T_{\Sigma \omega}^2 s^2 + a^3 T_{\Sigma \omega}^3 s^3}
$$
(3.21)

<span id="page-8-1"></span>Na slici [3.9](#page-8-1) su prikazane različite prijelazne funkcije zatvorenog kruga regulacije brzine vrtnje s obzirom na moment tereta za različite koeficijente *a*.

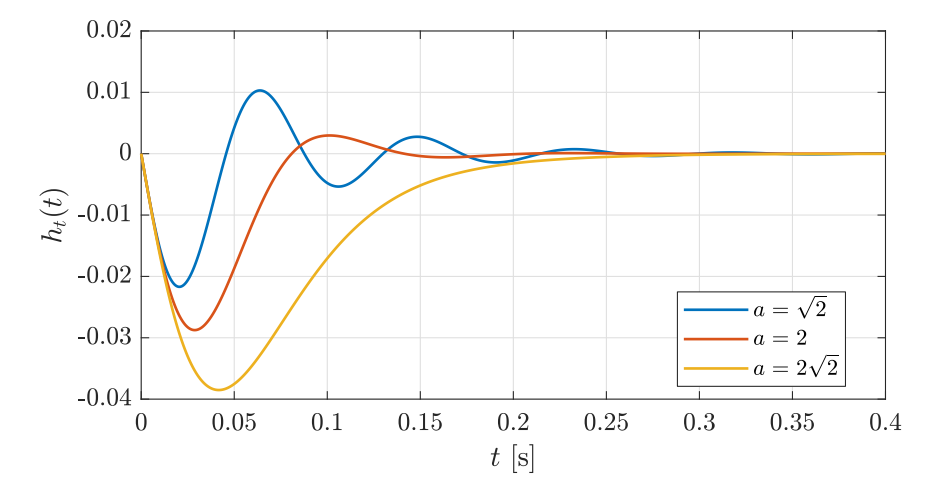

**Slika 3.9:** Prijelazne funkcije kruga regulacije brzine vrtnje s obzirom na moment tereta za različite koeficijente *a*

#### **3.4. Prefiltar referentne vrijednosti**

Na temelju prijelaznih funkcija regulatora brzine vrtnje s obzirom na referentnu veličinu *hωz* (slika [3.7\)](#page-8-0) i s obzirom na poremećajnu veličinu *h<sup>t</sup>* (slika [3.9\)](#page-8-1) može se ustvrditi:

– moguće je postići brz odziv sustava na vodeću veličinu, ali s velikim regulacijskim nadvišenjem *σ<sup>m</sup>*

– moguće je postići veoma brzu kompenzaciju utjecaja poremećajne veličine

<span id="page-9-0"></span>Kompenzacija regulacijskog nadvišenja efikasno se može postići ugradnjom prefiltra u granu referentne veličine kako je to prikazano slikom [3.10.](#page-9-0)

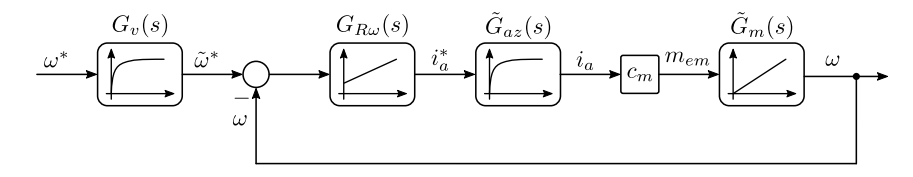

**Slika 3.10:** Blokovska shema kruga regulacije brzine vrtnje uz dodan prefiltar

Cilj prefiltra je pokratiti nule prijenosne funkcije zatvorenog kruga regulacije brzine vrtnje [\(3.20\)](#page-7-2) pa je prijenosna funkcija prefiltra:

$$
G_v(s) = \frac{1}{1 + a^2 T_{\Sigma \omega} s}
$$
\n(3.22)

Nakon kompenzacije nula prijenosne funkcije zatvorenog kruga regulacije brzine vrtnje dobiva se konačna prijenosna funkcija zatvorenog kruga regulacije brzine vrtnje s prefiltrom u grani referentne vrijednosti:

<span id="page-9-2"></span>
$$
G_r(s) = \frac{1}{1 + a^2 T_{\Sigma \omega} s + a^3 T_{\Sigma \omega}^2 s^2 + a^3 T_{\Sigma \omega}^3 s^3}
$$
(3.23)

<span id="page-9-1"></span>Na slici [3.11](#page-9-1) su prikazane različite prijelazne funkcije zatvorenog kruga regulacije brzine vrtnje sa uključenim prefiltrom za različite koeficijente *a*. Primjena prefiltra ne utječe na vladanje sustava s obzirom na poremećajnu veličinu.

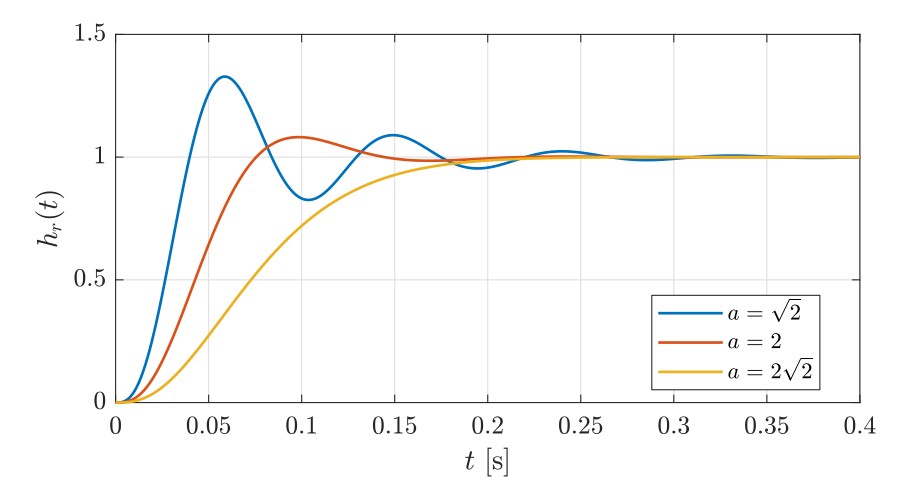

**Slika 3.11:** Prijelazne funkcije kruga regulacije brzine vrtnje s prefiltrom za različite koeficijente *a*

#### **3.5. Pokazatelji odziva**

Prijelazne funkcije s prigušenim oscilatornim odzivom mogu se opisati parametrima koji se nazivaju pokazatelji odziva i to su:

- regulacijsko nadvišenje *σm*: relativno maksimalno odstupanje prijelazne funkcije od vrijednosti u stacionarnom stanju
- ulazno vrijeme *tu*: vrijeme potrebno da iznos prijelazne funkcije prvi put dosegne iznos u stacionarnom stanju *h*(∞)
- vrijeme porasta *tr*: vrijeme potrebno da iznos prijelazne funkcije poraste od 10% do 90% iznosa u stacionarnom stanju  $h(\infty)$
- vrijeme prvog maksimuma *tm*: vrijeme u kojem prijenosna funkcija poprima najveći iznos
- vrijeme ustaljivanja *t*2%: vrijeme potrebno da iznos prijelazne funkcije uđe unutar granica  $\pm 2\%h(\infty)$

Prijelazna funkcija s označenim pokazateljima odziva dana je na slici [3.12.](#page-10-0) Odzivi zatvorenog regulacijskog kruga armature [\(3.11\)](#page-4-6), brzine vrtnje s obzirom na referetnu vrijednost brzine vrtnje [\(3.20\)](#page-7-2), brzine vrtnje s obzirom na moment tereta [\(3.21\)](#page-8-2) i brzine vrtnje s prefiltrom [\(3.23\)](#page-9-2) su upravo takve prijelazne funkcije. S obzirom na to da je poznati analitički oblik prijenosne funkcije, pokazatelje odziva moguće je procijeniti koristeći koeficijente prijenosne funkcije. Na primjer, odabirom priguše-√ nja *ζ* = 1*/* 2, moguće je procijeniti nadvišenje struje armature na iznos 4*.*3%. Također, odabirom koeficijenta *a* = 2, moguće je procijeniti nadvišenje brzine vrtnje na iznos 43*.*4%, propad brzine vrtnje u slučaju djelovanja momenta tereta u iznosu 1*.*75 *Tσω/J*, te nadvišenje brzine vrtnje s primjenom prefiltra na iznos 8*.*1%.

Naravno, zbog uvedenih pojednostavljenja [\(3.12\)](#page-5-3) i [\(3.13\)](#page-5-4) nadvišenja i propadi razlikovati će se spram procijenjenih. Osim toga, ovisno o parametrima motora, djelovanje nule iz prijenosne funkcije [\(3.20\)](#page-7-2) može doći do izražaja u odzivu brzine vrtnje kada se ne koristi prefiltar koji ju krati. U tom slučaju, dolazi do pregiba (izobličenja) brzine vrtnje prije nego što nastupi nadvišenje, ali ono ne utječe na iznose pokazatelja odziva. Međutim, primjenom tehničkog i simetričnog optimuma, odabirom prigušenja *ζ* i koeficijenta *a*, moguće je podesiti vladanje sustava tako da odziv sustava bude blizu očekivanih pokazatelja odziva.

<span id="page-10-0"></span>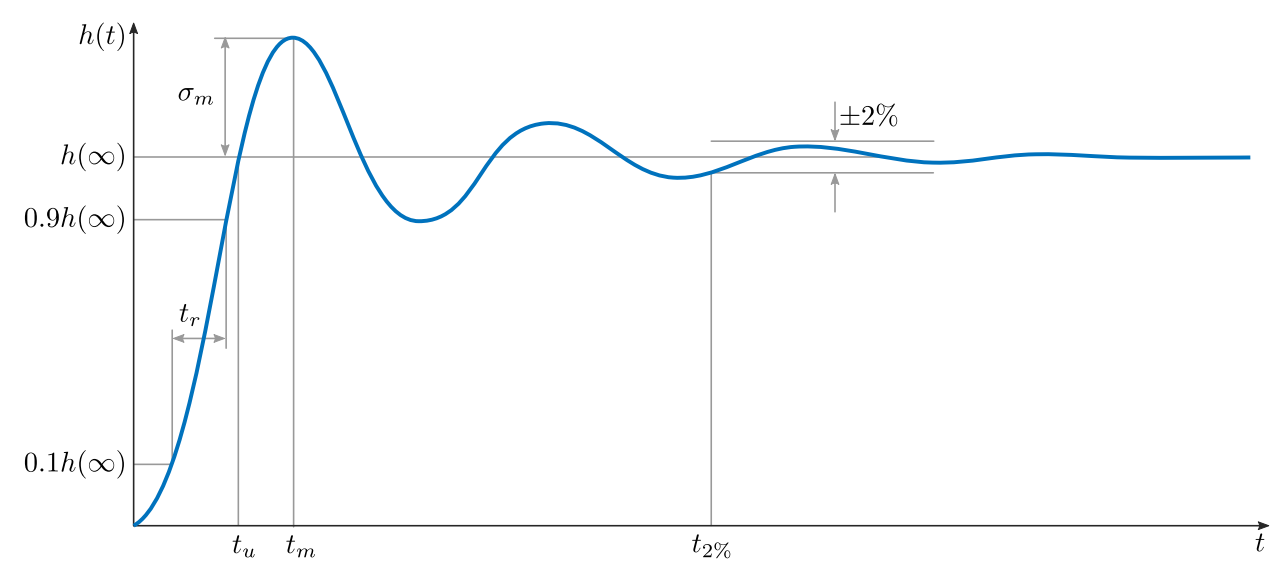

**Slika 3.12:** Pokazatelji odziva prijelazne funkcije

## **4. Simulacijski modeli**

U okviru ove simulacijske vježbe potrebno je ispitati djelovanje tri regulacijska kruga. Iako je svaki krug nadogradnja prethodnog, jednostavnosti radi ovdje će biti prikazana tri simulacijska modela. Koristi se jednostavni simulacijski model elektromotornog pogona s istosmjernim strojem koji je napravljen u sklopu prve laboratorijske vježbe. Umjesto naponskog izvora konstantnog iznosa, koristi se upravljivi naponski izvor (engl. *Controlled Voltage Source*), a rotor stroja se spaja na referentno mjesto ili na idealni izvor brzine vrtnje, ovisno o tome koji se regulator ispituje.

Dodatno, poželjno je podesiti i postavke simulacije (engl. *Configuration Parameters*): tab *Modeling* → *Model Settings* → *Model Settings*. Alternativno, postavke se otvaraju i skraćenom naredbom

tipkovnicom pritiskom na "Ctrl+E".

Unutar izbornika, u poglavlju *Solver*, nakon prikaza svih postavki u dijelu *Solver details* mogu se podešavati postavke za rješavanje simulacije kako je to prikazano slikom [4.1.](#page-11-0) Ovisno o ovim podešenjima, može se mijenjati točnost rezultata simulacije. Što su zahtjevi za točnost veći, to je potrebno više smanjiti korak integracije što zahtjeva duži proračun, odnosno trajanje simulacije je veće.

U pravilu su izvorna ili automatska podešenja dovoljna za većinu simulacijskih modela, kao što je to bio slučaj na prvoj laboratorijskoj vježbi. Međutim, kako raste kompleksnost simulacijskog modela tako je određene postavke potrebno prilagoditi zahtjevima modela. Osnovni parametar koji treba prilagoditi je najveći dopušteni korak integracije (engl. *Max step size*). Parametar treba podesiti tako da bude barem za jedan red manji od najmanje vremenske konstante unutar modela. Dodatno, može se smanjiti i iznos relativne tolerancije (engl. *Relative tolerance*) kako bi se osigurala veća točnost.

<span id="page-11-0"></span>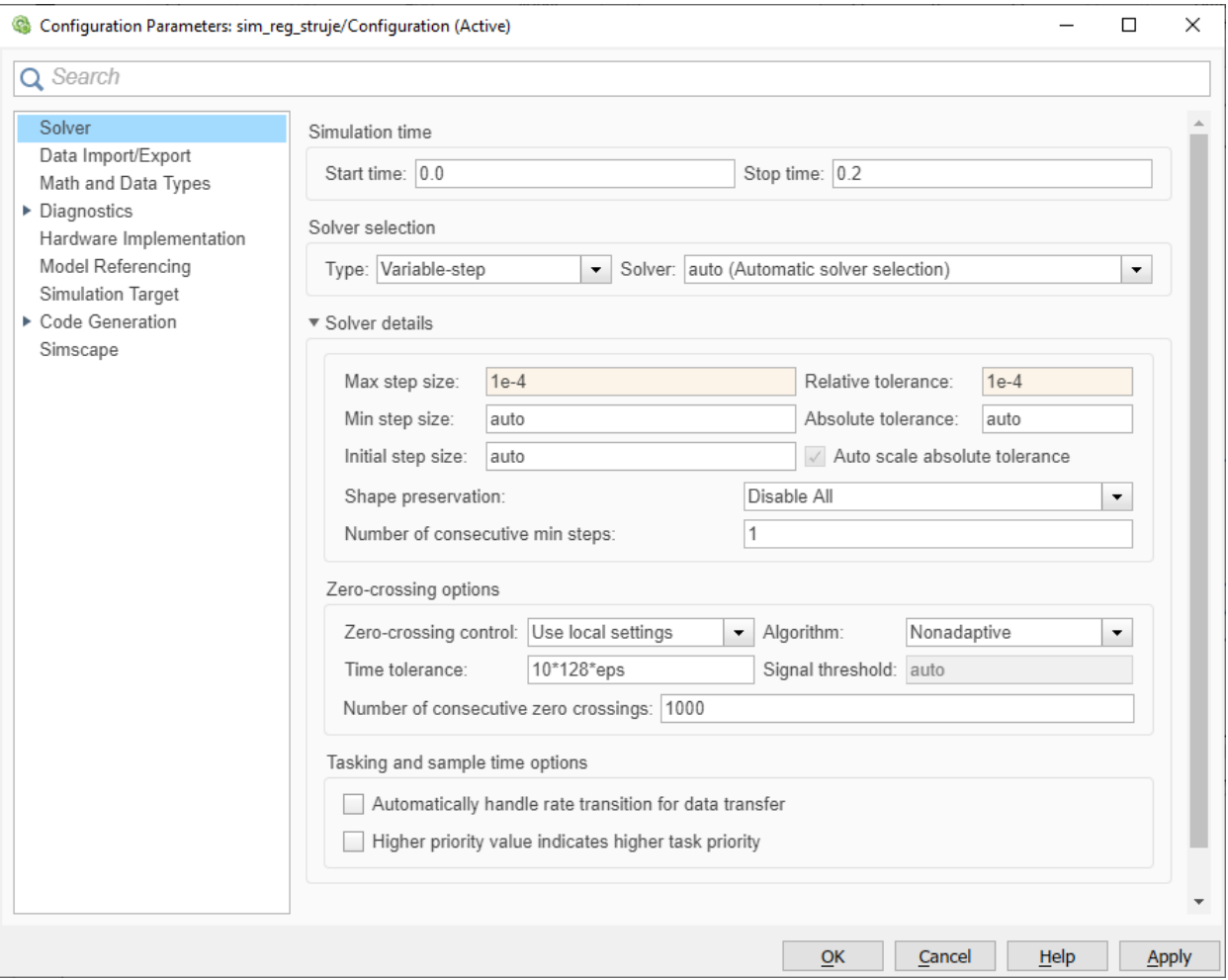

**Slika 4.1:** Postavke za podešavanje simulacije

## **4.1. Regulator struje armature**

Primjer simulacijskog modela za ispitivanje djelovanja regulatora struje armature prikazan je na slici [4.2.](#page-12-0) Pri tome je rotor istosmjernog stroja (priključak R) spojen na referentno mjesto čime se simulira rad zakočenog rotora. S obzirom da je inducirani napon proporcionalan brzini vrtnje  $e = c_e \omega$ , na ovaj se način provjerava rad regulatora struje armature s obzirom na referentnu veličinu, bez utjecaja poremećajne veličine.

Povratna veza regulatora izvodi se mjerenjem struje, odnosno korištenjem ampermetra. Usmjerivač

<span id="page-12-0"></span>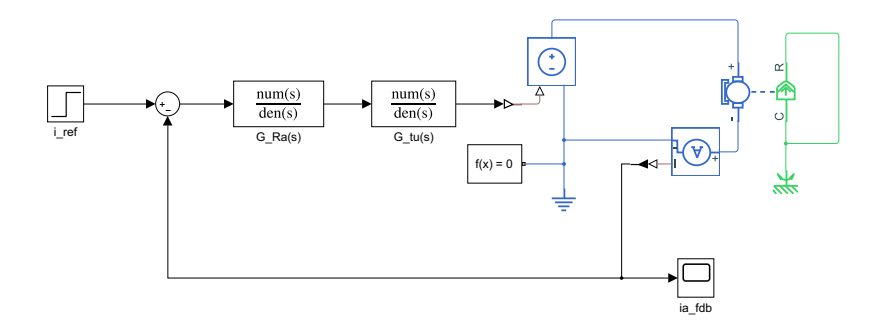

**Slika 4.2:** Simulacijski model regulatora struje istosmjernog stroja

se modelira upravljivim naponskim izvorom, a uz to potrebno je dodati i prijenosu funkciju kako bi se modeliralo kašnjenje. Za usmjerivač koji se napaja iz mreže, frekvencija osnovnog harmonika napona napajanja iznosi *f* = 50 Hz, a za jednofazni usmjerivač broj pulzacija iznosi *m* = 2. Dakle, potrebno je modelirati kašnjenje u iznosu od *Ttu* = 5 ms. Prijenosna funkcija [\(3.3\)](#page-3-1) modelira se kako je to prikazano slikom [4.3.](#page-12-1)

<span id="page-12-1"></span>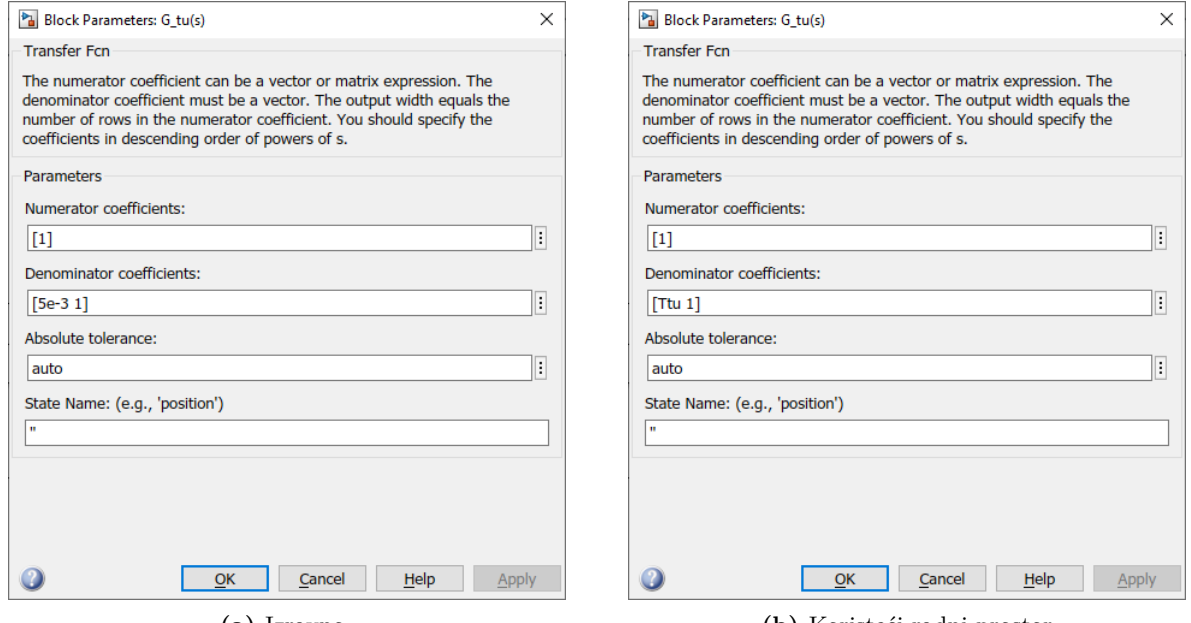

**(a)** Izravno **(b)** Koristeći radni prostor

**Slika 4.3:** Postavke prijenosne funkcije za model kašnjenja usmjerivača

#### **4.2. Regulator brzine vrtnje**

Primjer simulacijskog modela za ispitivanje djelovanja regulatora brzine vrtnje prikazan je na slici [4.4.](#page-13-0) Pri tome je rotor istosmjernog stroja (priključak R) spojen na rotor idealnog izvora momenta. Na izvor referentne vrijednosti brzine vrtnje i momenta tereta spojeni su blokovi odskočne funkcije (engl. *step*). Kako bi se zasebno ispitalo djelovanje regulatora na referentnu veličinu i na poremećajnu veličinu, blokove odskočnih funkcija je potrebno podesiti tako da njihov početak djelovanja nije istovremen. Pritom se mora osigurati da sustav dođe u stacionarno stanje prije nego što je podešen početak druge odskočne funkcije.

<span id="page-13-0"></span>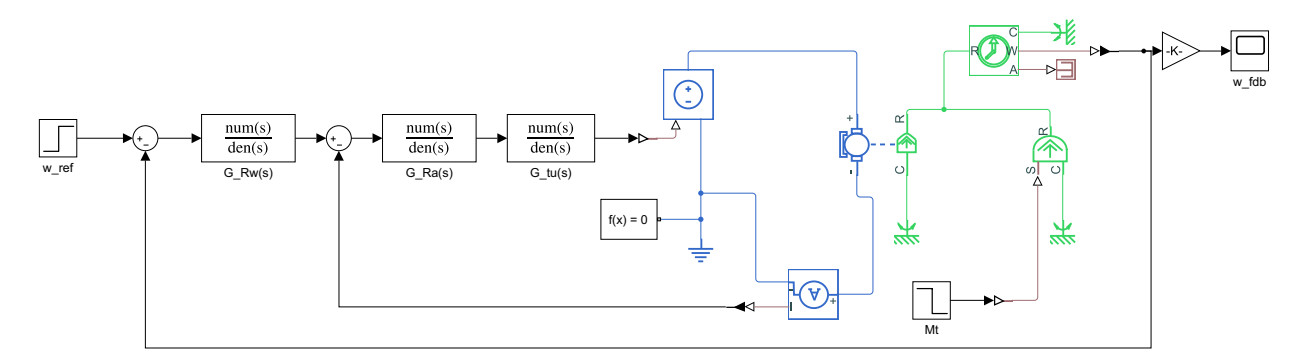

**Slika 4.4:** Simulacijski model regulatora brzine vrtnje istosmjernog stroja

#### **4.3. Prefiltar referetne vrijednosti**

Primjer simulacijskog modela za ispitivanje djelovanja regulatora brzine vrtnje s prefiltrom referentne vrijednosti prikazan je na slici [4.5.](#page-13-1) Pri tome je rotor istosmjernog stroja (priključak R) spojen na rotor idealnog izvora momenta. Budući da prefiltar ne utječe na djelovanje regulatora s obzirom na poremećajnu veličinu, nije ju potrebno simulirati pa je referentna vrijednost momenta tereta jednaka nuli.

<span id="page-13-1"></span>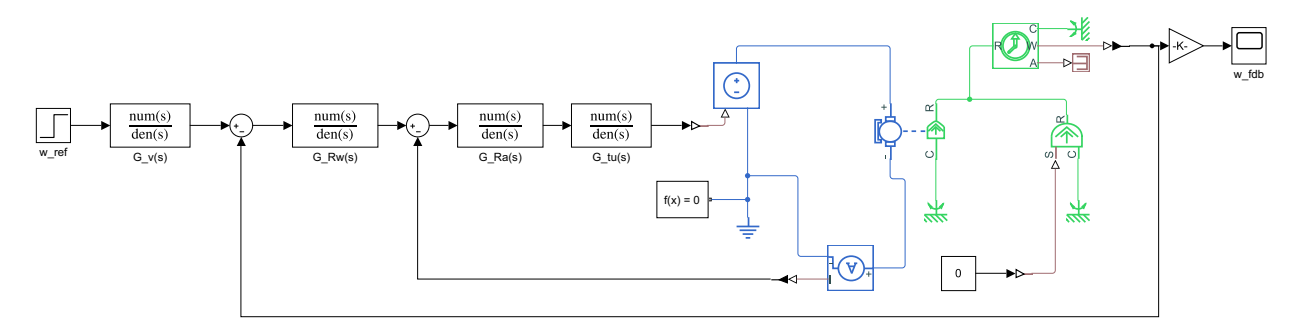

**Slika 4.5:** Simulacijski model regulatora brzine vrtnje istosmjernog stroja s prefiltrom referentne vrijednosti

#### **4.4. Pokazatelji odziva**

Pokazatelji odziva mogu se ručno odrediti očitanjem na bloku osciloskopa (engl. *Scope*). U tom slučaju se preporuča korištenje mjernih kursora (engl. *Cursor Measurements*) kako bi se povećala točnost očitanja.

Drugi način je korištenje Matlab funkcije stepinfo.m koji se može koristiti samo u slučaju određivanja pokazatelja odziva na promjenu referentne vrijednosti (ne i za promjenu poremećajne vrijednosti). U dodatku [A](#page-15-0) je prikazana korisnička Matlab skripta za određivanje pokazatelja odziva na referentnu veličinu. Podaci stroja su preuzeti sa laboratorijskog modela, a parametri regulatora su određeni prema tehničkom i simetričnom optimumu uz *a* = 2. Izrađena su i tri simulacijska modela koja su prikazana na slikama [4.2,](#page-12-0) [4.4](#page-13-0) i [4.5](#page-13-1) te se nalaze na istoj putanji (engl. *Current Folder*) kao i korisnička skripta. Blokovi simulacijskih modela su parametrirani tako da preko imena varijable preuzimaju vrijednosti iz radnog prostora (engl. *Workspace*). Blokovi odskočnih funkcija referentnih vrijednosti su podešeni tako da je početna vrijednost jednaka nuli, a zatim u trenutku *t* = 0 rastu na vrijednost jednaku nazivnoj.

S obzirom na to da je stepinfo.m Matlab funkcija, a ne Simulink blok, odzive struje armature i brzine vrtnje potrebno je pohraniti u radni prostor. Za ovo se mogu koristiti blokovi posebno namijenjeni za to poput bloka *To Workspace* ili se za to mogu prilagoditi blokovi osciloskopa. Blok *ia\_fdb* iz <span id="page-14-0"></span>simulacije regulatora struje armature prema slici [4.2,](#page-12-0) podešen je u kartici *Logging* tako da sprema vrijednosti signala u varijablu "*ScopeCurr*" što je prikazano na slici [4.6.](#page-14-0)

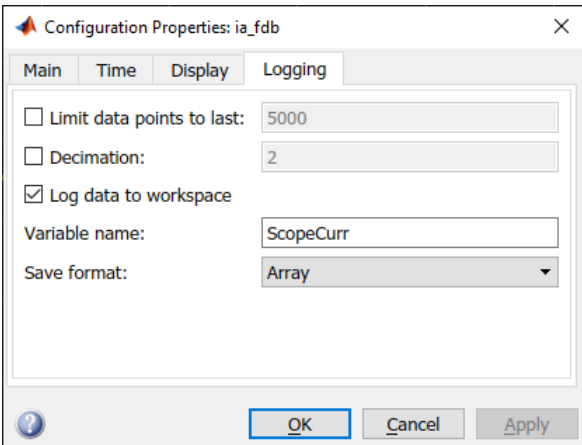

**Slika 4.6:** Postavke bloka *ia\_fdb*

Dodatno, pohranu u radni prostor moguće je napraviti izravno u postavkama simulacije (engl. *Configuration Parameters*) poglavlje *Data Import/Export*. U slučaju kada se koristi pohrana koristeći blokove tada je ovaj način pohrane potrebno ukloniti podešavanjem postavki kako je to prikazano na slici [4.7.](#page-14-1)

<span id="page-14-1"></span>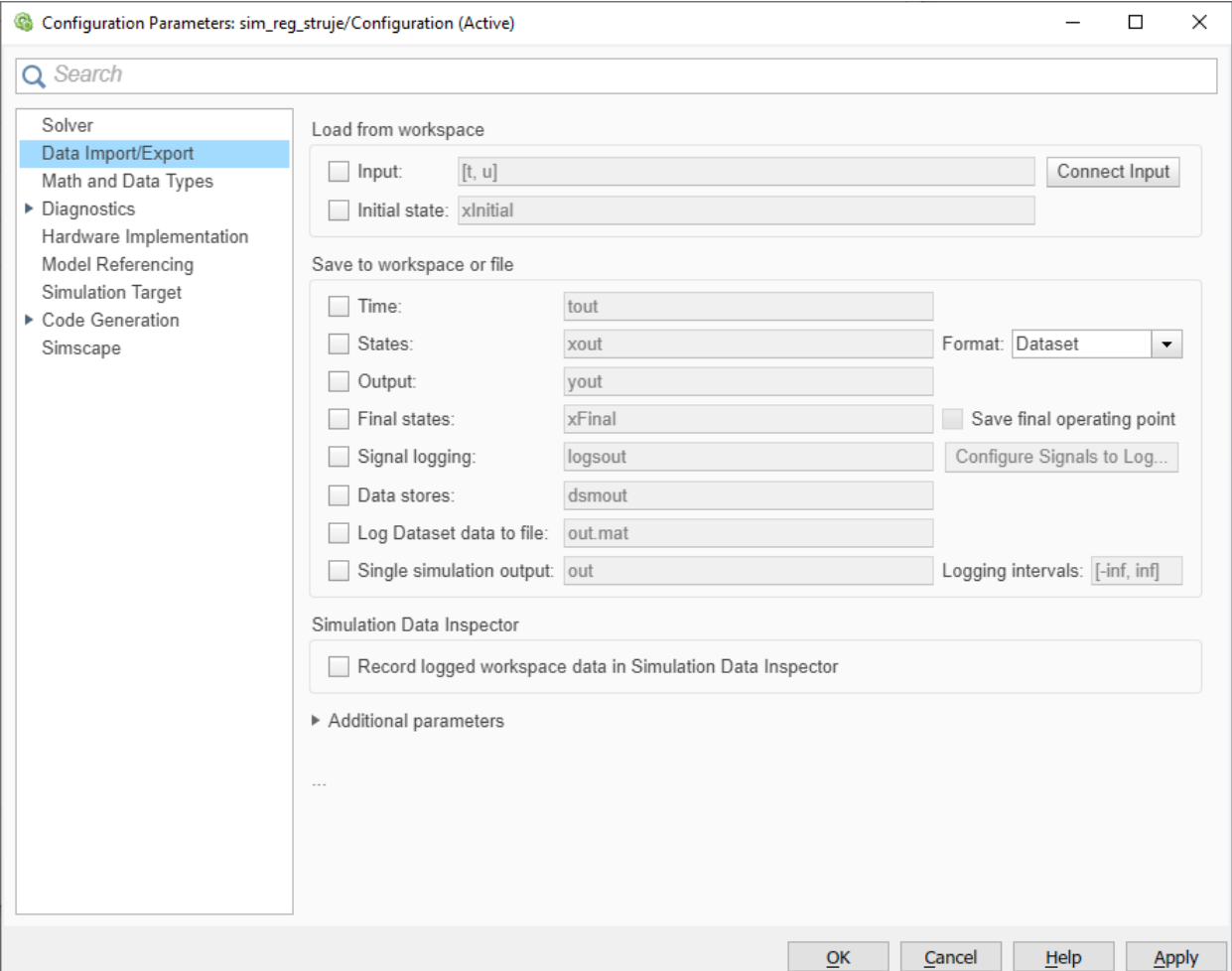

**Slika 4.7:** Postavke simulacije za pohranu podataka koristeći blokove

## <span id="page-15-0"></span>**A. Primjer**

#### **Natpisna plocica**

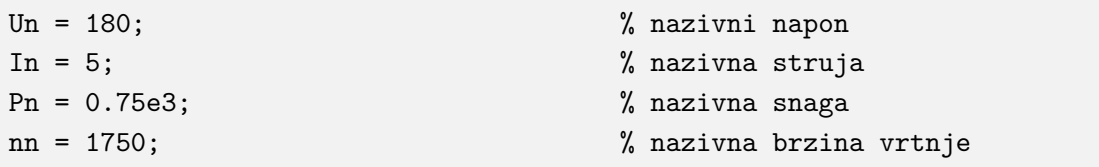

### **Ostali podaci**

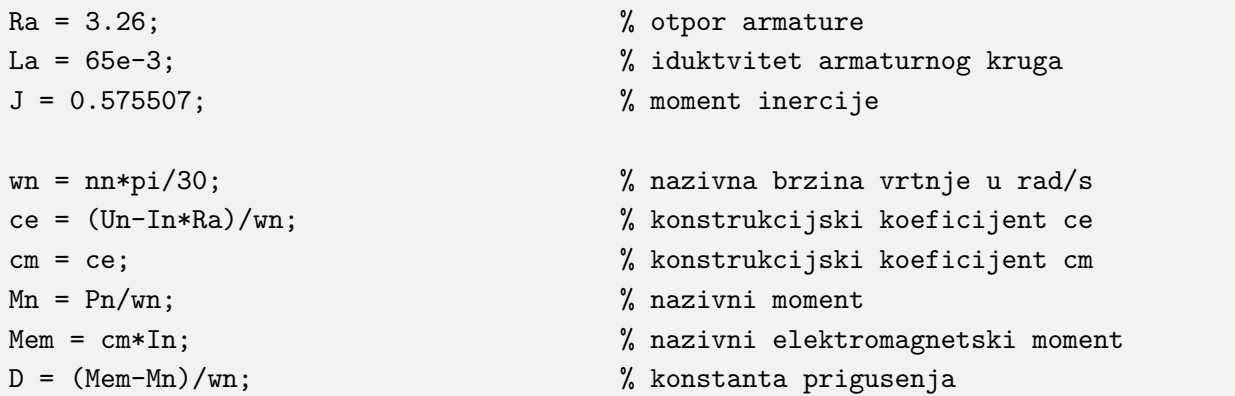

#### **Nadmjesne konstante motora**

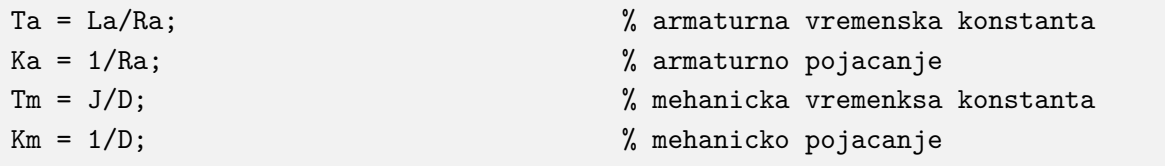

### **Usmjerivac**

Ttu = 5e-3; % kasnjenje usmjerivaca

### **Regulatori**

```
% Tehnicki optimum
Tsa = Ttu; % nadomjesno vrijeme aperiodskog clana
zeta = 1/sqrt(2); % prigusenje
Ti_a = Ta; % integracijska vremenska konstanta
Kr_a = Ti_a/(4*zeta^2*Ka*Tsa); % proporcionalno pojacanje
% Simetricni optimum
Tsw = 2*Tsa; % nadomjesno vrijeme aperiodskog clana
a = 2; % koeficijent regulatora
Ti_w = a^2*Tsw; % integracijska vremenska konstanta
Kr_w = J/(a*ce*Tsw); \gamma % proporcionalno pojacanje
```

```
sim('sim_reg_struje.slx');
```
**Obrada simulacije**

```
time_i = ScoreCurr(:,1);ia_mjereno = ScopeCurr(:,2);
figure('Position', [0 0 700 300]);
plot(time_i,ia_mjereno)
grid on
xlabel('t [s]')
ylabel('I_a [A]')
title('Odziv struje armature uz zakocen rotor')
```
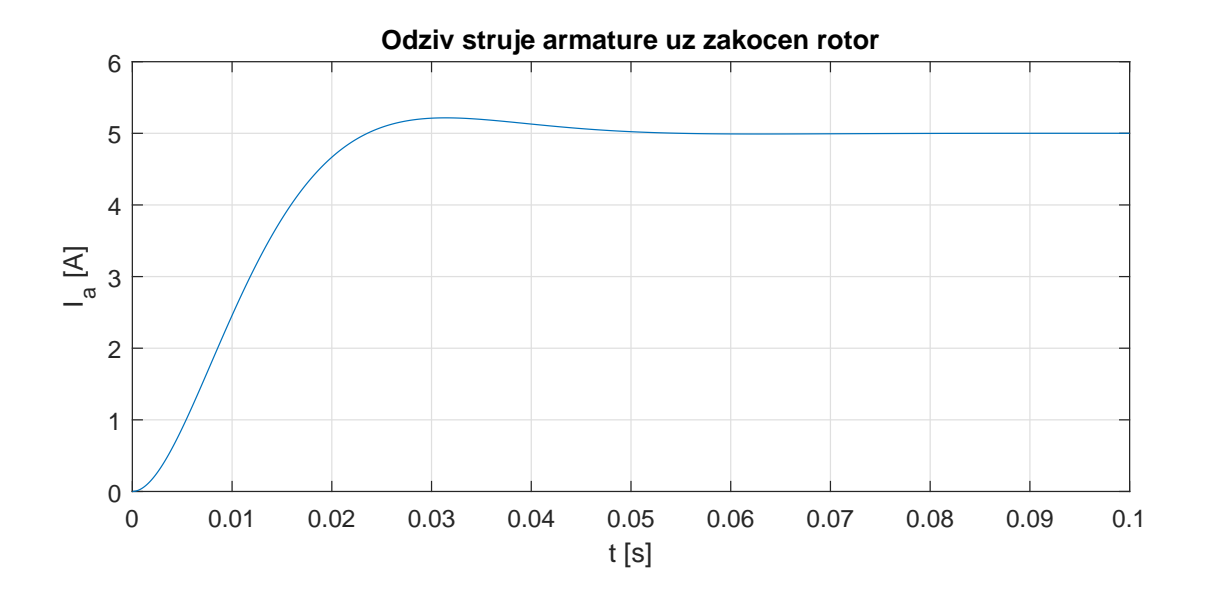

```
stepinfo(ia_mjereno,time_i)
```

```
ans =
RiseTime: 0.0152
SettlingTime: 0.0421
SettlingMin: 4.5054
SettlingMax: 5.2161
Overshoot: 4.3153
Undershoot: 0
Peak: 5.2161
PeakTime: 0.0314
```
#### **Simulacija regulatora brzine vrtnje - simetricni optimum**

```
sim('sim_reg_brzine.slx');
```
#### **Obrada simulacije**

```
time w = ScopeSpeed(:,1);w_mjereno = ScopeSpeed(:,2);
figure('Position', [0 0 700 300]);
plot(time_w,w_mjereno)
grid on
xlabel('t [s]')
ylabel('n [o/min]')
title('Odziv brzine vrtnje')
```
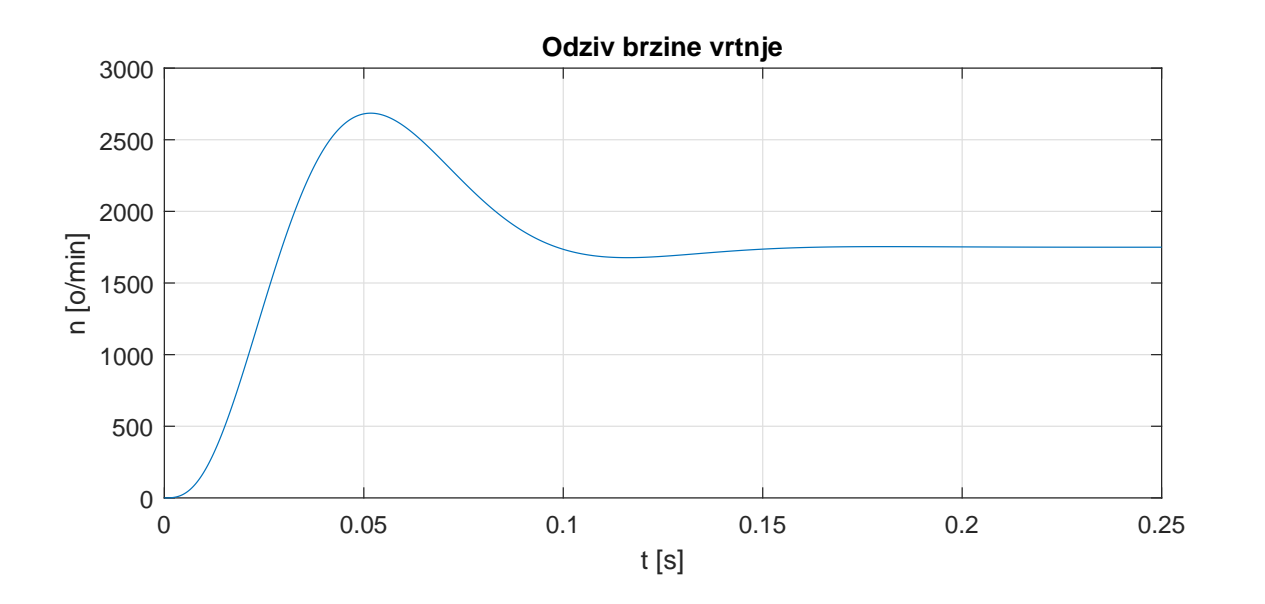

```
stepinfo(w_mjereno,time_w)
```

```
ans =
RiseTime: 0.0177
SettlingTime: 0.1382
SettlingMin: 1.5789e+03
SettlingMax: 2.6856e+03
Overshoot: 53.4807
Undershoot: 0
Peak: 2.6856e+03
PeakTime: 0.0517
```
#### **Simulacija regulatora brzine vrtnje - prefiltar**

```
sim('sim_reg_brzine_pref.slx');
```
#### **Obrada simulacije**

```
time w = ScopeSpeed(:,1);w_mjereno = ScopeSpeed(:,2);
figure('Position', [0 0 700 300]);
plot(time_w,w_mjereno)
grid on
xlabel('t [s]')
ylabel('n [o/min]')
title('Odziv brzine vrtnje')
```
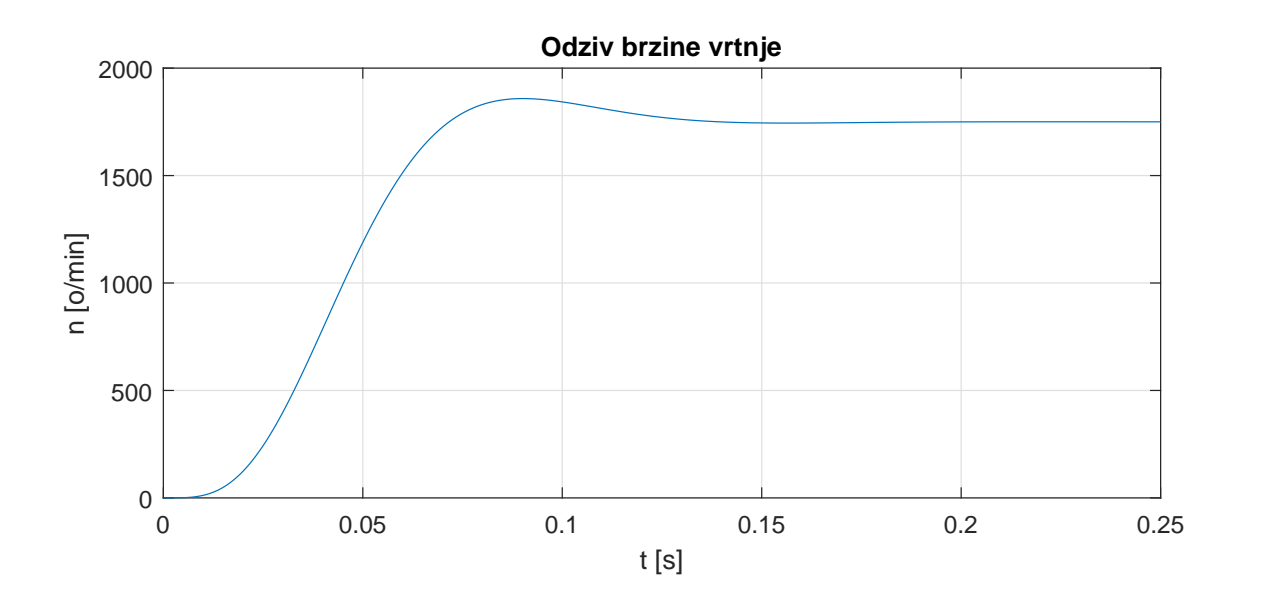

```
stepinfo(w_mjereno,time_w)
```

```
ans =
RiseTime: 0.0400
SettlingTime: 0.1190
SettlingMin: 1.5755e+03
SettlingMax: 1.8584e+03
Overshoot: 6.1876
Undershoot: 0
Peak: 1.8584e+03
PeakTime: 0.0901
```